# **ОЦЕНОЧНЫЕ МАТЕРИАЛЫ ПО ДИСЦИПЛИНЕ**

Автоматизация решений технических задач

**Код модуля Модуль** Применение компьютерных технологий

**Екатеринбург**

Оценочные материалы составлены автором(ами):

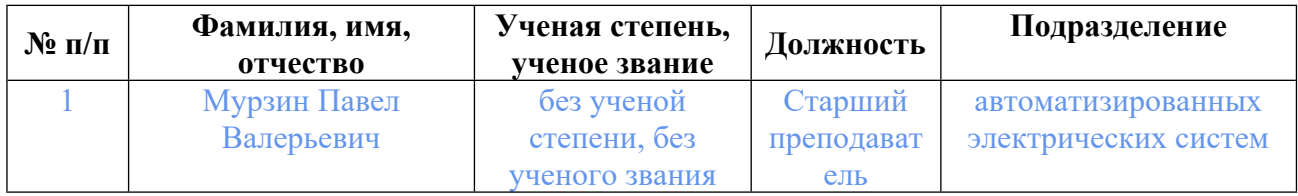

# **Согласовано:**

Управление образовательных программ Р.Х. Токарева

#### **Авторы:**

• **Мурзин Павел Валерьевич, Старший преподаватель, автоматизированных электрических систем**

### **1. СТРУКТУРА И ОБЪЕМ ДИСЦИПЛИНЫ Автоматизация решений технических задач**

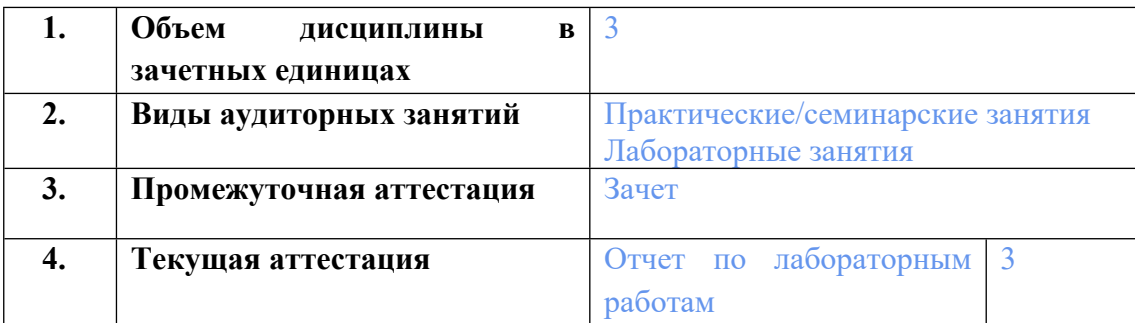

## **2. ПЛАНИРУЕМЫЕ РЕЗУЛЬТАТЫ ОБУЧЕНИЯ (ИНДИКАТОРЫ) ПО ДИСЦИПЛИНЕ МОДУЛЯ Автоматизация решений технических задач**

Индикатор – это признак / сигнал/ маркер, который показывает, на каком уровне обучающийся должен освоить результаты обучения и их предъявление должно подтвердить факт освоения предметного содержания данной дисциплины, указанного в табл. 1.3 РПМ-РПД.

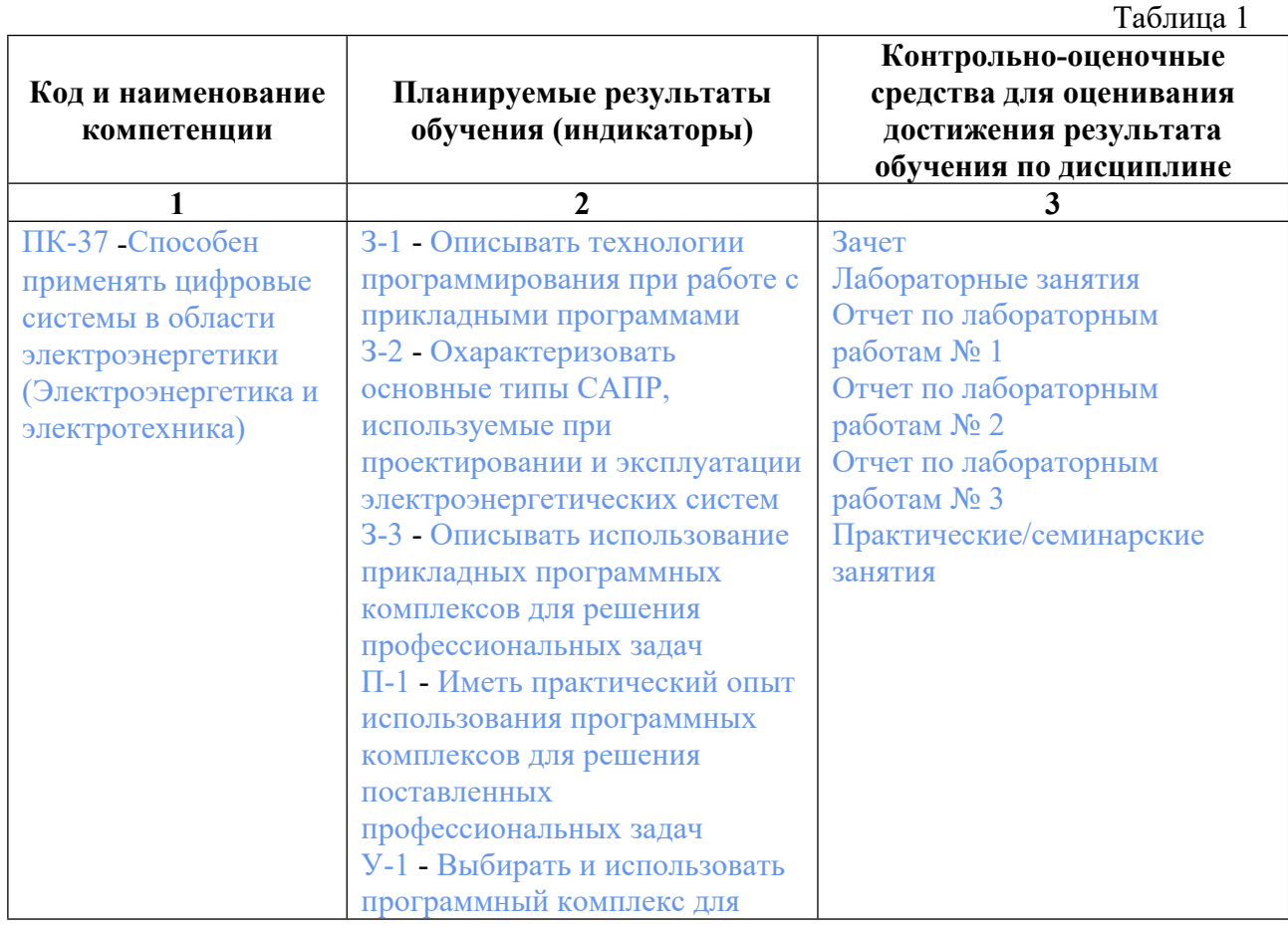

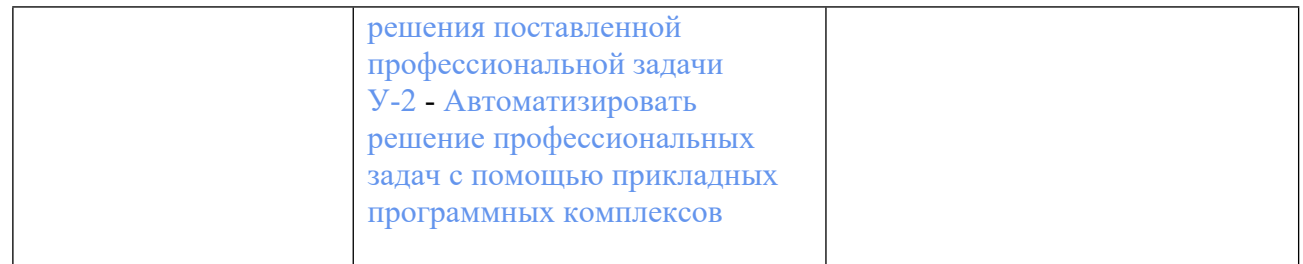

### **3. ПРОЦЕДУРЫ КОНТРОЛЯ И ОЦЕНИВАНИЯ РЕЗУЛЬТАТОВ ОБУЧЕНИЯ В РАМКАХ ТЕКУЩЕЙ И ПРОМЕЖУТОЧНОЙ АТТЕСТАЦИИ ПО В БАЛЬНО-РЕЙТИНГОВОЙ (ТЕХНОЛОГИЧЕСКАЯ КАРТА БРС)**

## **3.1. Процедуры текущей и промежуточной аттестации по дисциплине**

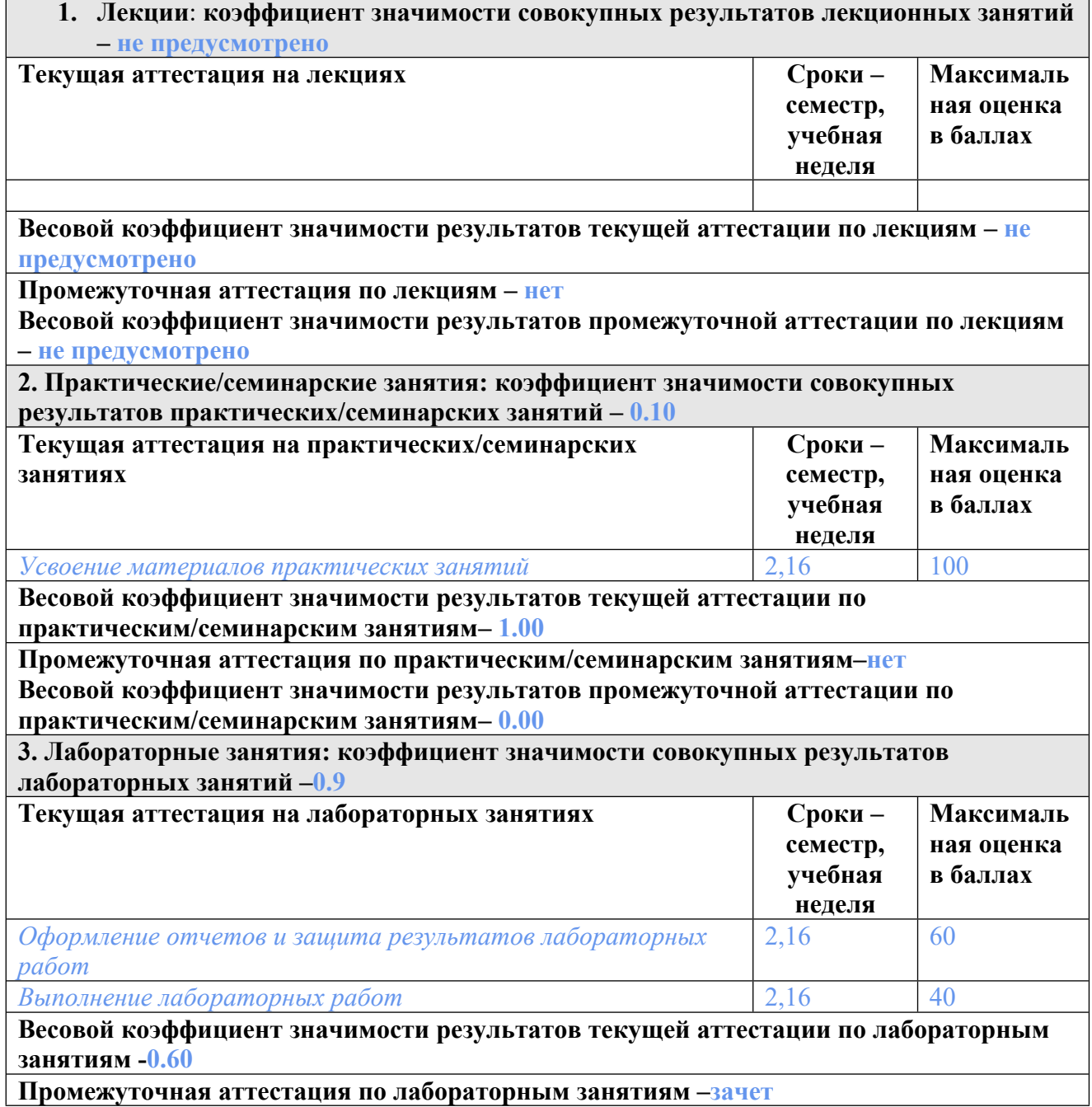

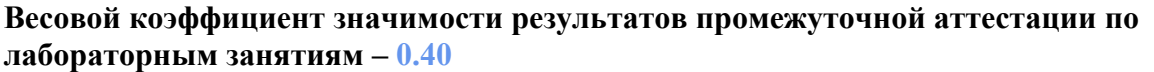

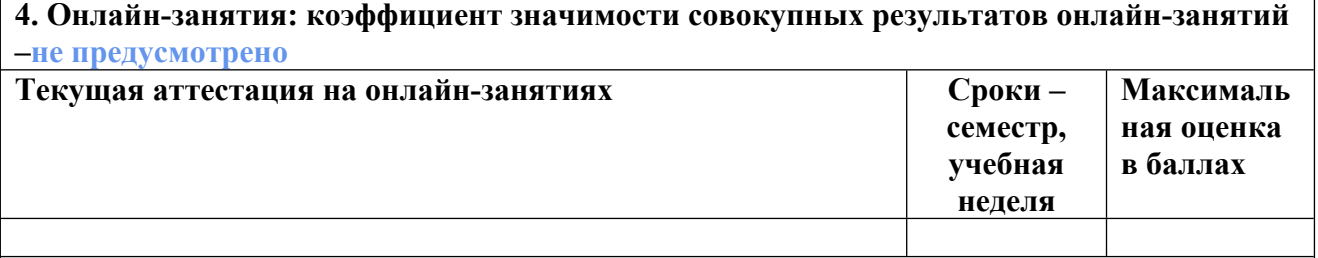

**Весовой коэффициент значимости результатов текущей аттестации по онлайнзанятиям -не предусмотрено**

**Промежуточная аттестация по онлайн-занятиям –нет**

**Весовой коэффициент значимости результатов промежуточной аттестации по онлайнзанятиям – не предусмотрено**

#### **3.2. Процедуры текущей и промежуточной аттестации курсовой работы/проекта**

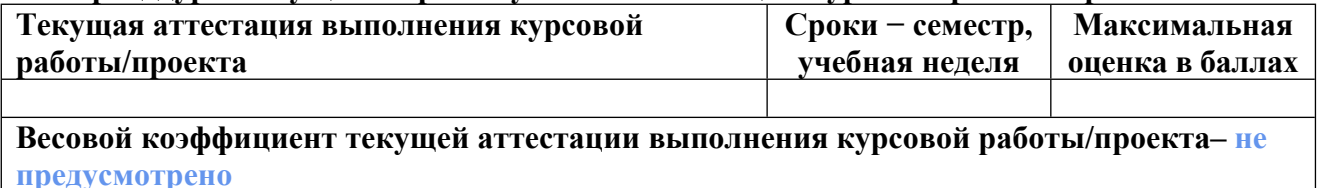

**Весовой коэффициент промежуточной аттестации выполнения курсовой работы/проекта– защиты – не предусмотрено**

## **4. КРИТЕРИИ И УРОВНИ ОЦЕНИВАНИЯ РЕЗУЛЬТАТОВ ОБУЧЕНИЯ ПО ДИСЦИПЛИНЕ МОДУЛЯ**

4.1. В рамках БРС применяются утвержденные на кафедре/институте критерии (признаки) оценивания достижений студентов по дисциплине модуля (табл. 4) в рамках контрольнооценочных мероприятий на соответствие указанным в табл.1 результатам обучения (индикаторам).

Таблица 4

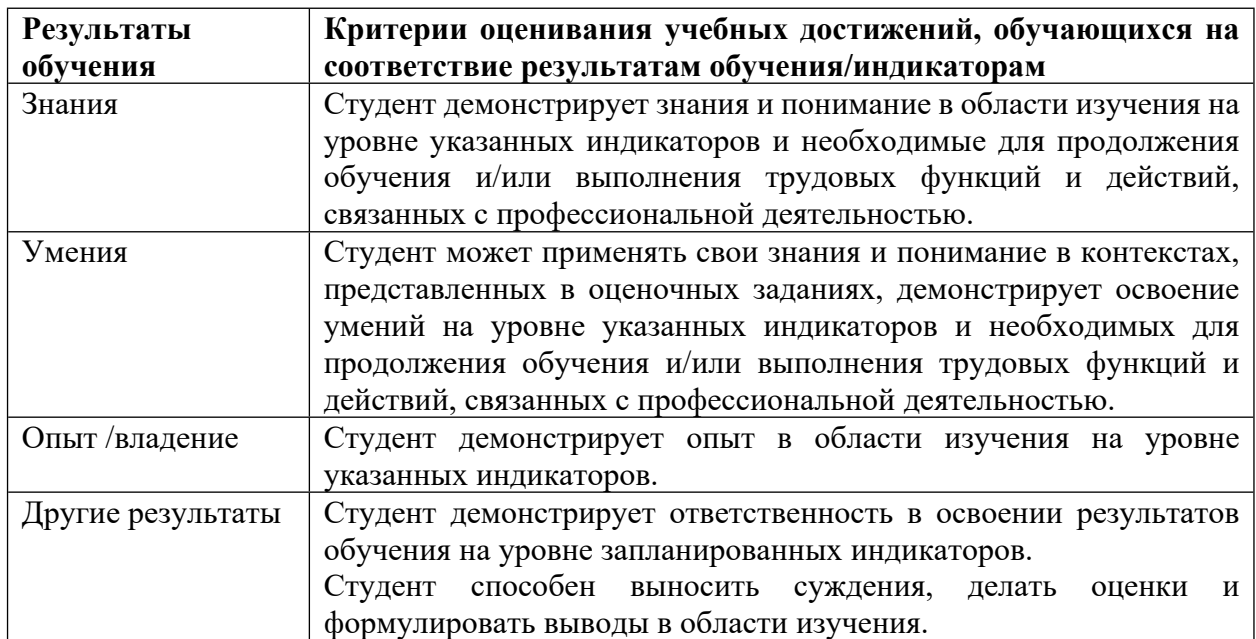

## **Критерии оценивания учебных достижений обучающихся**

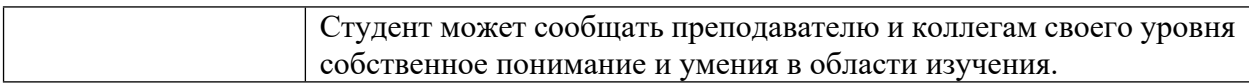

4.2 Для оценивания уровня выполнения критериев (уровня достижений обучающихся при проведении контрольно-оценочных мероприятий по дисциплине модуля) используется универсальная шкала (табл. 5).

Таблица 5

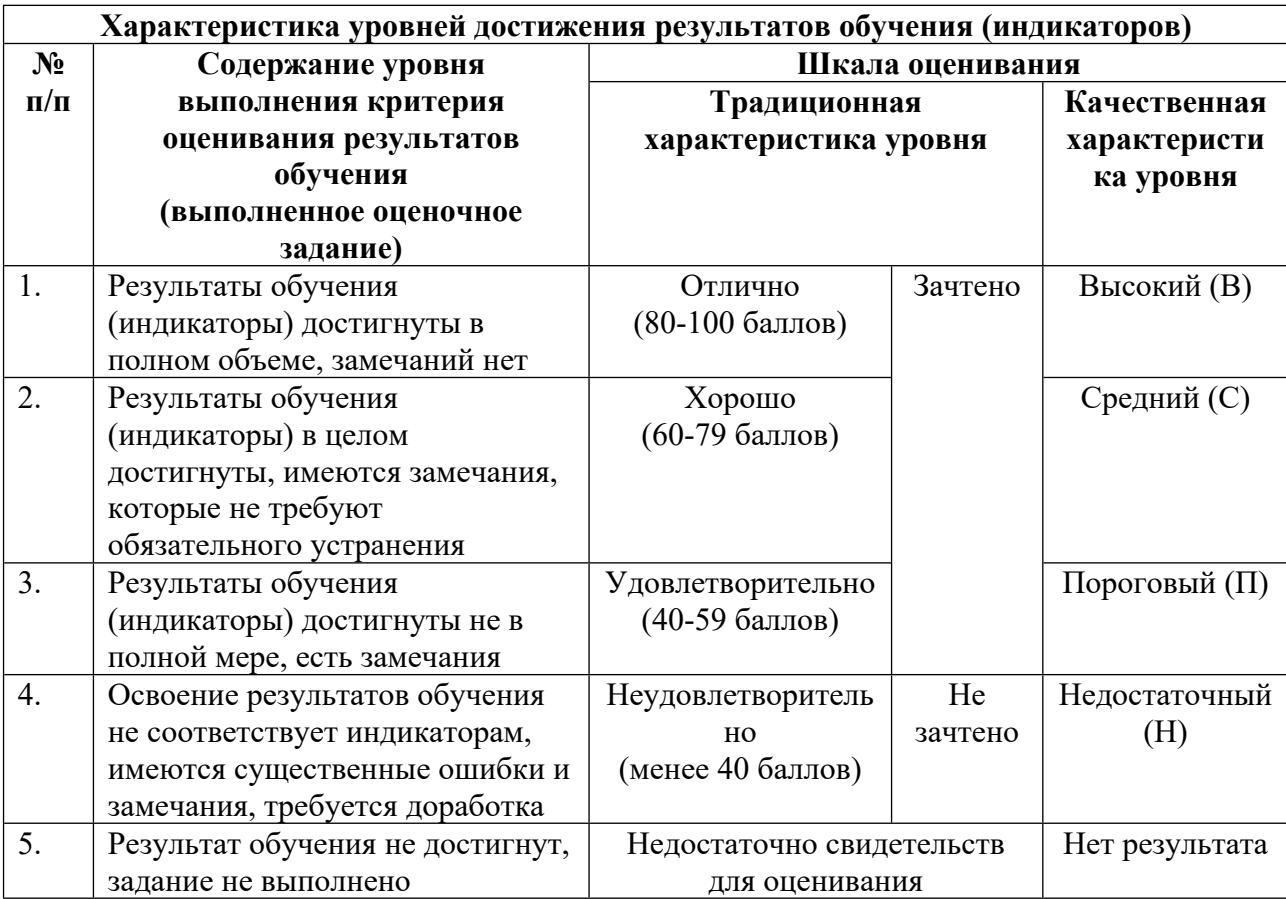

#### **Шкала оценивания достижения результатов обучения (индикаторов) по уровням**

## **5. СОДЕРЖАНИЕ КОНТРОЛЬНО-ОЦЕНОЧНЫХ МЕРОПРИЯТИЙ ПО ДИСЦИПЛИНЕ МОДУЛЯ**

#### **5.1. Описание аудиторных контрольно-оценочных мероприятий по дисциплине модуля**

## **5.1.1. Практические/семинарские занятия**

Примерный перечень тем

- 1. Виды программного обеспечения применяемого в промышленности
- 2. Применение систем автоматизированного проектирования (САПР)
- 3. Обзор САПР
- 4. Основы работы с САПР AutoCAD

5. Прикладное программирование на VBA (Visual Basic for Application) в Excel и AutoCAD

6. Введение в ООП. Объектная модель AutoCAD и Excel

Примерные задания

Описать отличия систем CAM и CAE и привести программы относящиеся к этим системам. Описать преимущества использования САПР в промышленности.

Привести названия программ используемых в САПР и рассказать об их особенностях.

Описать отличия векторных и графических редакторов.

Описать основные графические примитивы используемые в AutoCAD.

Рассказать об основных инструментах редактирования схем в AutoCAD.

Описание основных элементов структурного программирования: условных операторов, операторов выбора, различных видов циклов.

Описание объектной модели Excel используемой в VBA

Привести примеры программ которые позволяют считывать и изменять информацию в объектах Cell и Range.

Привести объектную модель приложения AutoCAD для использования в VBA.

Привести примеры программ для добавления и редактирования графических объектов в AutoCAD.

LMS-платформа − не предусмотрена

## **5.1.2. Лабораторные занятия**

Примерный перечень тем

1. Основы работы с САПР AutoCAD

2. Использование конструкции ветвления в VBA

3. Работа с массивами в VBA

4. Использование счетных циклов в VBA

5. Использование условных циклов в VBA

6. Использование объектной модели Excel в VBA

7. Использование объектной модели AutoCAD в VBA

LMS-платформа − не предусмотрена

## **5.2. Описание внеаудиторных контрольно-оценочных мероприятий и средств текущего контроля по дисциплине модуля**

Разноуровневое (дифференцированное) обучение.

# **Базовый**

## **5.2.1. Отчет по лабораторным работам № 1**

Примерный перечень тем

1. Применение условных операторов и циклов в Excel VBA

Примерные задания

Задан одномерный массив А(N). В данном массиве выполнить:

1. Увеличить все четные и кратные 7 элементы массива в два раза, а нечетные уменьшить на 2. Вывести массив на рабочий лист Excel.

2. Удалить из вновь образованного массива наибольший элемент меньший максимального. Вывести массив.

3. Элементы полученного массива упорядочить по убыванию. Вывести массив.

4. В полученном массиве вычислить сумму нечетных положительных элементов и вставить это значение перед каждым элементом кратным 11. Значение суммы и сам массив вывести на рабочий лист Excel.

LMS-платформа − не предусмотрена

#### **5.2.2. Отчет по лабораторным работам № 2**

Примерный перечень тем 1. Работа с матрицами с помощью Excel VBA Примерные задания Сформировать матрицу вида (см. рис.):

2. Вычислить в этой матрице сумму нечетных элементов, стоящих в четных столбцах.

3. Вычислить количество четных элементов стоящих на главной диагонали матицы.

4. Вычислить максимумы в 1 и 2 четверти (см. примеры в методичке).

5. Вычислить произведение в четвертях, в которых рассчитанная сумма всех элементов не превышает числа А.

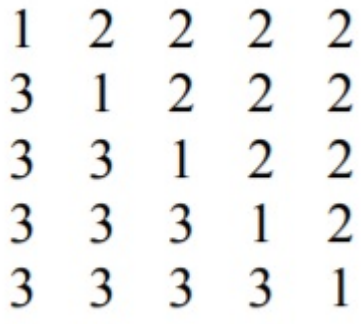

LMS-платформа − не предусмотрена

#### **5.2.3. Отчет по лабораторным работам № 3**

Примерный перечень тем

1. Автоматизация проектирования в AutoCAD с помощью VBA

Примерные задания

Создать программу для вычерчивания паза статора асинхронного двигателя с использованием методов AddLightWidthPolyline и SetBulge по заданным параметрам (см. рис.)

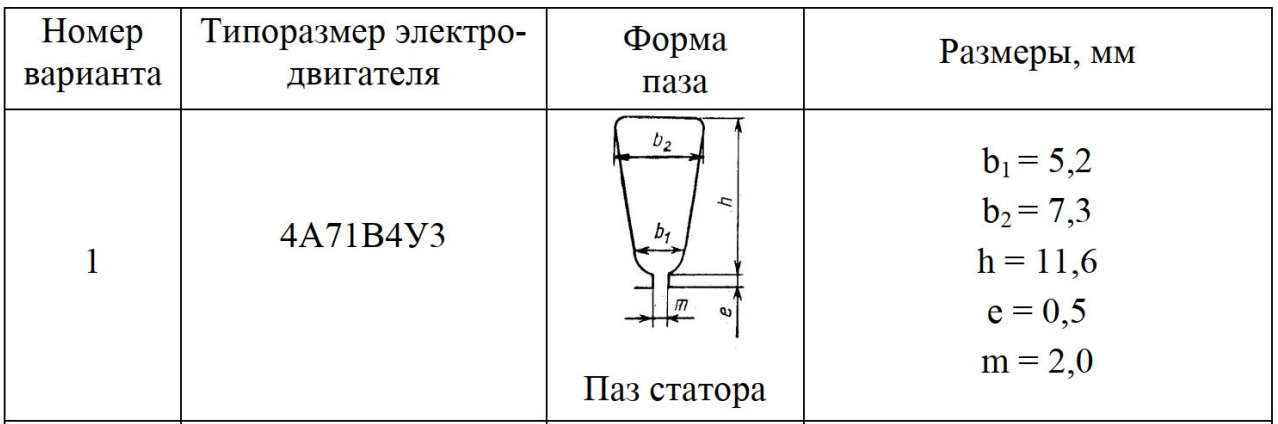

LMS-платформа − не предусмотрена

#### **5.3. Описание контрольно-оценочных мероприятий промежуточного контроля по дисциплине модуля**

### **5.3.1. Зачет**

Список примерных вопросов

1. Составить программу на Excel VBA, которая должна запросить ввод целых чисел: N (> 2), A и B. Сформировать и вывести в таблице целочисленный массив размера N, первый элемент которого равен A, второй равен B, а каждый последующий элемент равен сумме всех предыдущих.

2. В таблице расположен массив размера N. Составить программу на Excel VBA, которая должна вывести его положительные элементы в обратном порядке, а затем произведение отрицательных элементов.

3. В таблице дан целочисленный массив размера N. Составить программу на Excel VBA, которая должна вывести все содержащиеся в данном массиве нечетные числа в порядке возрастания, а затем их количество.

LMS-платформа − не предусмотрена

#### **5.4 Содержание контрольно-оценочных мероприятий по направлениям воспитательной деятельности**

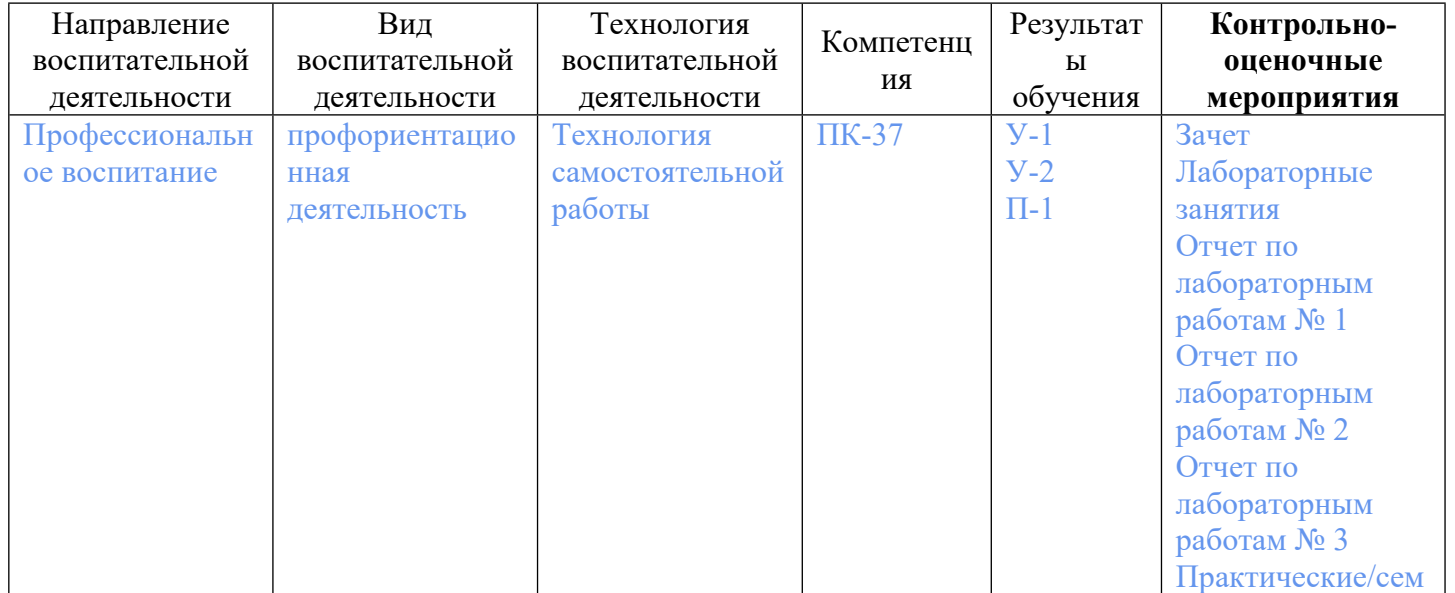

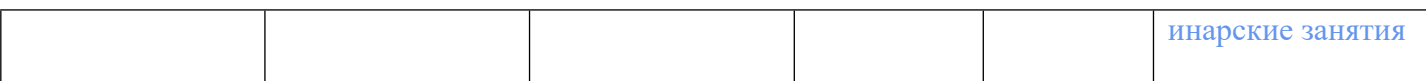